# **CHIRP - Bug # 1751**

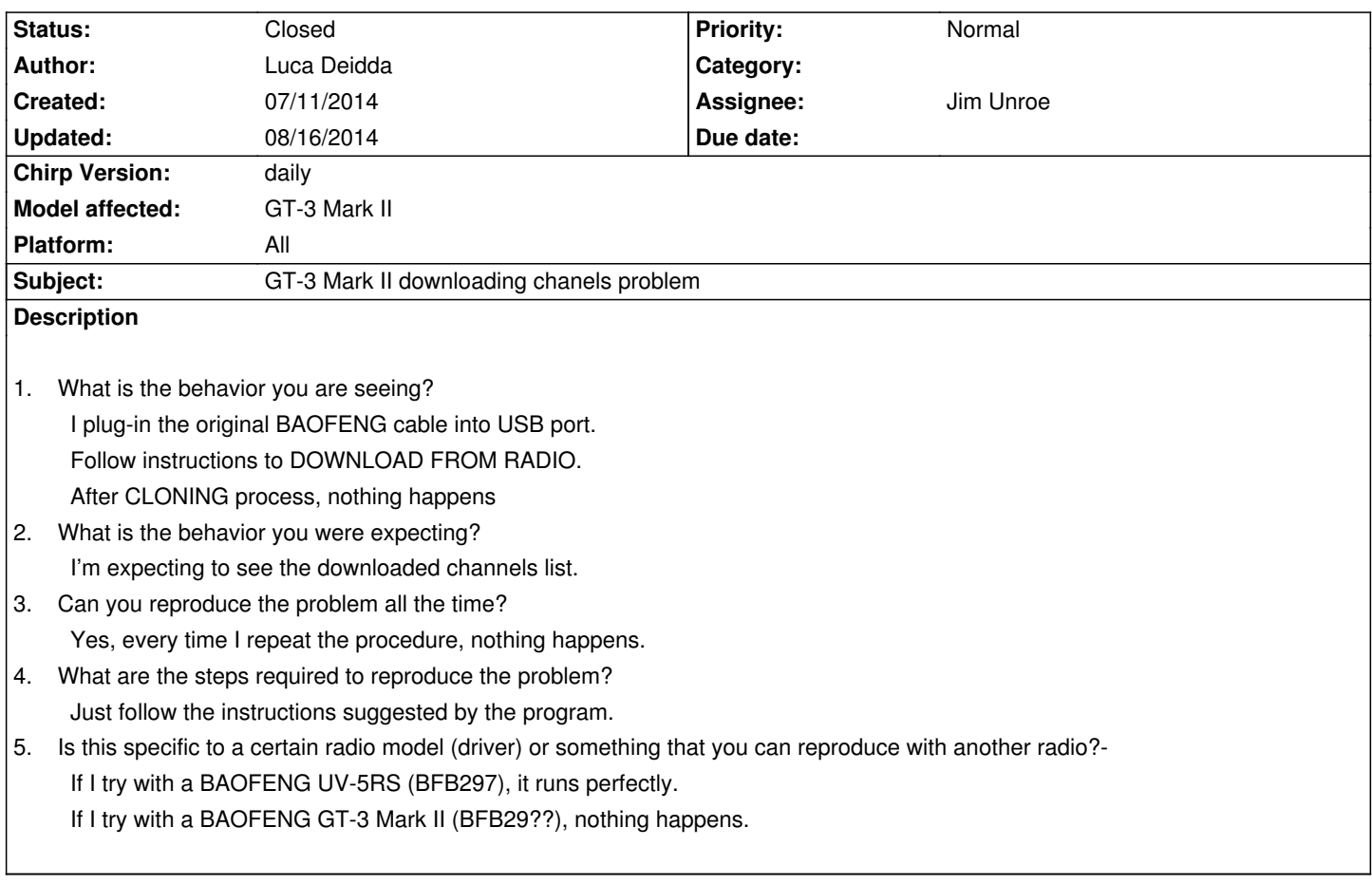

## **Associated revisions**

**Revision 2238:73e127bbd981 - 07/22/2014 04:31 pm - Jim Unroe** 

*[UV-5R] Update Firmware Version Detection*

*Fix firmware version block length (14 characters instead of 16). The firmware version check was failing on characters outside of the firmware version block.*

*Swap the check order for BFB and BFS in the firmware version string so the first occurance will always be selected. The previous method was allowing different firmware versions to be detected as being the same.*

*Related to bug #1751*

## **History**

**#1 - 07/11/2014 01:55 pm - Luca Deidda**

*- File debug.log added*

*Pardon, I forgot to attatch the log file :-)*

*Thanks for your help, Best Regards,*

#### **#2 - 07/11/2014 05:27 pm - Jim Unroe**

#### *Luca,*

*The bug appears to be in your firmware. Possibly a bad write from the factory.*

*From the debug.log: Unable to parse version string BFS311 BFB29Ðÿ*

*The "BFB29Ðÿ" should be "BFB297 ". CHIRP is choking on the non-numeric character when trying to parse the version number (which should be "297"). Tell me, what do you see on the bottom line when you power the radio on while pressing the [3] key?*

*Jim KC9HI*

#### **#3 - 07/11/2014 06:54 pm - Jim Unroe**

*- File uv5r.py added*

*Luca,*

*Save the attached "uv5r.py" file to the same place that you save your .img files Launch CHIRP Click "Help" and then enable "Enable Developer Functions"* 

*Click "File" -> "Load Module" and then load the "uv5r.py" file*

*Now try to download from your GT-3 and report back the results*

*Jim KC9HI*

### **#4 - 07/13/2014 01:31 pm - Luca Deidda**

*- File debug.log added*

*Jim,*

*thank you a lot for the quick answer.*

*I loaded the uv5r.py module as you suggested, and the downloading procedure run perfectly, opening the channel list as we expected.*

*I also tried to modify a channel and upload it back to the GT-3. It run correctly writing my change.*

*I ony found an error at the end of uploading process, showed in the attached "error.jpg" file.*

*thx again :-)*

*Regards,* 

*LUCA*

#### **#5 - 07/13/2014 01:33 pm - Luca Deidda**

*- File error.jpg added*

*...here it is the error popup, LUCA*

#### **#6 - 07/16/2014 11:14 am - Luca Deidda**

*Any news? Best regards, Luca*

#### **#7 - 07/17/2014 02:49 am - Jim Unroe**

*Luca,*

*Sorry, I didn't see your reply of 4 days ago.*

*That error message needs to be toned down. It looks like something serious has happened when it should be more of an information only message.*

*It is letting you know that the channels and 99.5% of the settings have been successfully transferred. Only the Power-on messages and band limits have not been uploaded. That is the way it is supposed to work when the firmware version of the radio and the firmware version of the CHIRP editor are different.*

*I'll have to see if I can look into this some more after work today. Jim KC9HI*

#### **#8 - 07/17/2014 05:57 pm - Jim Unroe**

*- File uv5r.py added*

*Luca, Try this and report back. Jim KC9HI*

#### **#9 - 07/21/2014 12:39 pm - Luca Deidda**

*Jim,*

*now it's working (uploading & downloading) without any error message. thanks a lot for your help...*

*I hope the new release will include these issues...*

*Best regards,*

*LUCA*

## **#10 - 07/21/2014 08:59 pm - Jim Unroe**

*Luca,*

*I will try to submit a patch in the next day or so. Jim KC9HI*

## **#11 - 07/21/2014 09:00 pm - Jim Unroe**

- *Status changed from New to In Progress*
- *Assignee set to Jim Unroe*
- *Chirp Version changed from 0.4.0 to daily*
- *Platform changed from Windows to All*

#### **#12 - 08/16/2014 07:17 am - Jim Unroe**

- *Status changed from In Progress to Closed*
- *Target version set to 0.4.1*
- *% Done changed from 0 to 100*

*The fix has been added to the latest daily build. Jim*

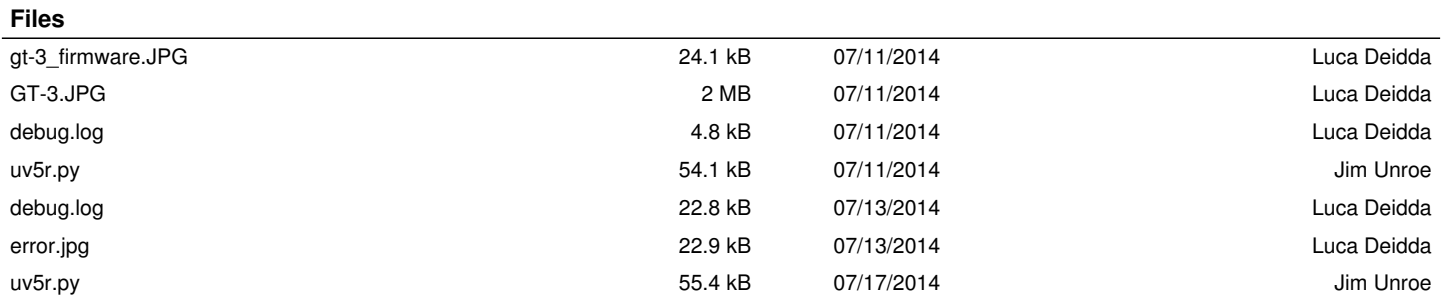